### **Substituir o rolo de papel**

● Pressione a área de desbloqueio para dentro no painel da impressora.

A gaveta da impressora abre-se.

● Retirar a gaveta da impressora da impressora.

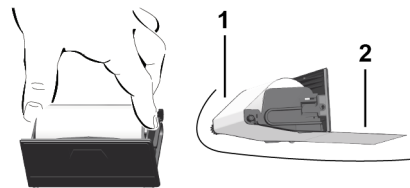

● Colocar um novo rolo de papel e passá-lo sobre o rolo de desvio **(1)**.

# **NOTA**

Tenha atenção para que o rolo de papel não encrave na gaveta da impressora e para que o início do papel **(2)** sobressaia por baixo da margem da gaveta da impressora (aresta de corte).

● Introduzir a gaveta da impressora no respetivo compartimento até esta engatar. A impressora está pronta a funcionar.

# **Mensagens**

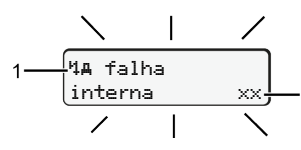

# (1) Pictograma da mensagem

- Evento, exemplo: [! oll condução sem cartão]
- $x$  Falha, exemplo:  $[x]$  falha sensor]
- 4 Aviso de tempo de condução, exemplo: [4o1 Intervalo!]
- 4 Aviso ao utilizador, exemplo: [4] Fo sem papel]

# **(2)** Código de erro

Mensagens e medidas: Consultar o manual de instruções.

# **Confirmar as mensagens:**

● Premir a tecla **2** x: o aparelho apaga a mensagem.

# **Mostrar os tempos do cartão de condutor**

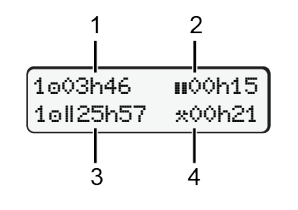

- **(1)** Tempo de condução desde um tempo de repouso válido.
- **(2)** Tempo de repouso válido **II**, conforme o regulamento (CE) 561/2006.
- **(3)** Tempo de condução da semana dupla on
- **(4)** Duração da atividade definida

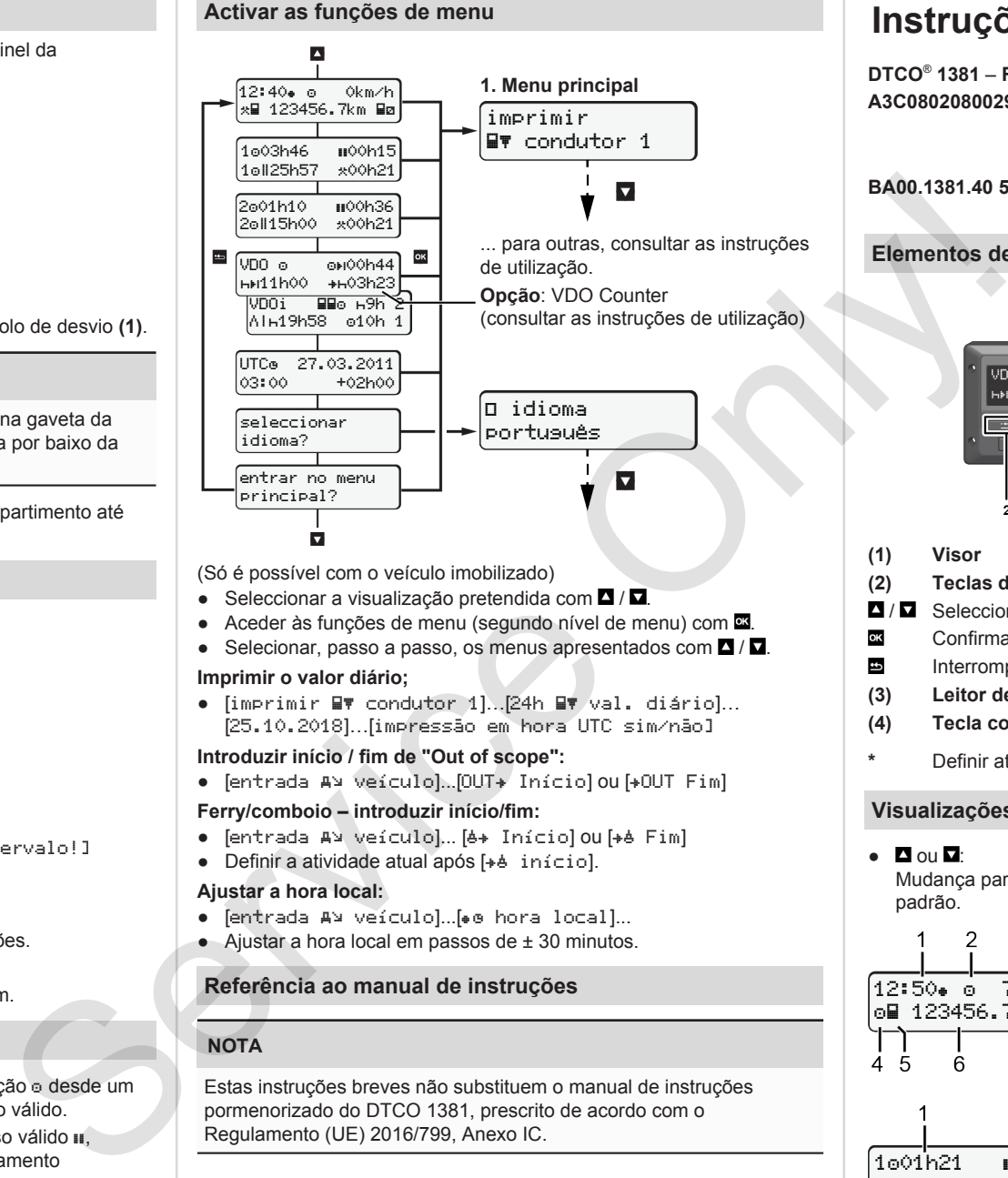

(Só é possível com o veículo imobilizado)

- $\bullet$  Seleccionar a visualização pretendida com  $\blacksquare / \blacksquare$
- Aceder às funções de menu (segundo nível de menu) com  $\blacksquare$ .
- Selecionar, passo a passo, os menus apresentados com  $\blacksquare / \blacksquare$

### **Imprimir o valor diário;**

• [imprimir WV condutor 1]...[24h WV val. diário]... [25.10.2018]…[impressão em hora UTC sim/não]

# **Introduzir início / fim de "Out of scope":**

• [entrada AV veículo]...[OUT+ Início] ou [+OUT Fim]

# **Ferry/comboio – introduzir início/fim:**

- Fentrada AN Veículo]... [6+ Início] ou [+6 Fim]
- $\bullet$  Definir a atividade atual após [ $\ast$  b início].

# **Ajustar a hora local:**

- [entrada A> veículo]...[ e hora local]...
- $\bullet$  Ajustar a hora local em passos de  $\pm$  30 minutos.

# **Referência ao manual de instruções**

# **NOTA**

Estas instruções breves não substituem o manual de instruções pormenorizado do DTCO 1381, prescrito de acordo com o Regulamento (UE) 2016/799, Anexo IC.

# **Instruções breves para condutor**

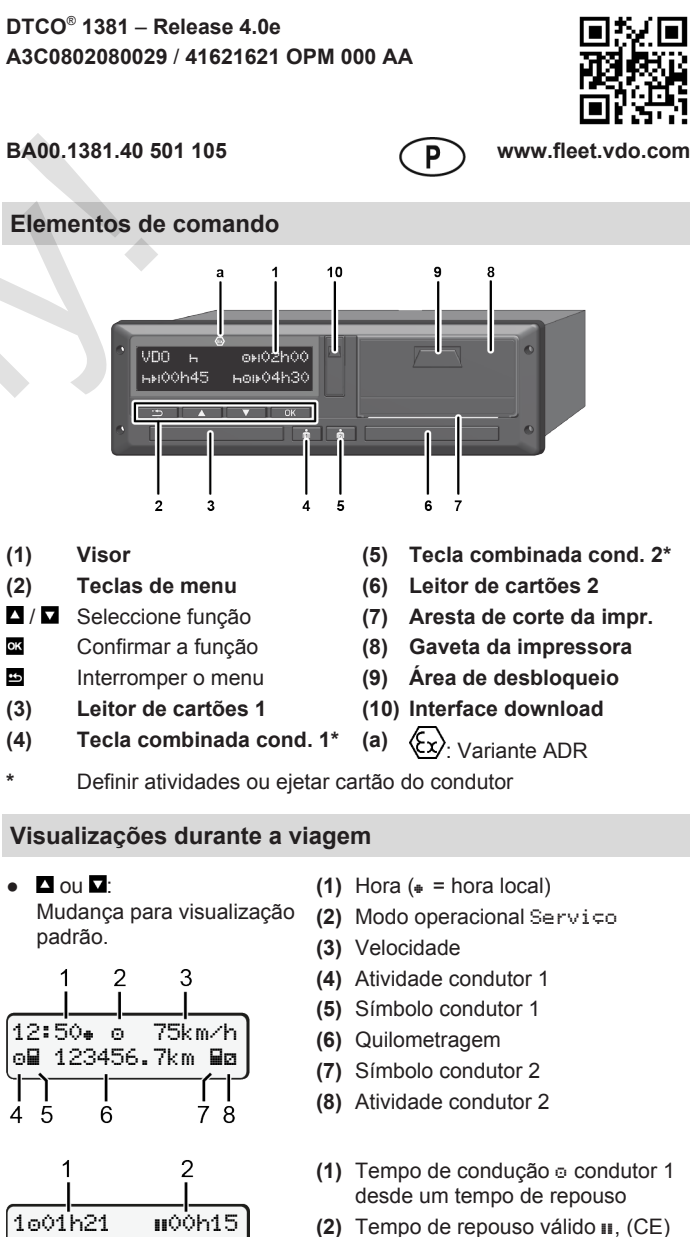

- 561/2006
- **(3)** Tempos condutor 2; tempo de disponibilidade em serviço

Opção de visualização padrão VDO Counter – consultar o manual de instruções.

202h05

З

### **Inserir o cartão de condutor / Entradas manuais**

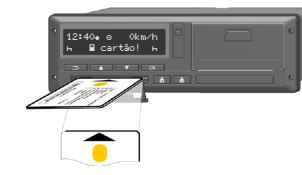

Condutor 1 (condutor) mete o seu cartão no leitor de cartões 1

**Manter os leitores de cartões sempre fechados, exceto quando se pretende inserir ou retirar o cartão de condutor.**

- Ligar a ignição nas variantes ADR.
- Manter a tecla combinada **a** condutor 1 premida durante mais de 2 segundos.

O leitor de cartões abre-se.

- Abrir a cobertura do leitor de cartões.
- Insira o cartão de condutor num leitor de cartões.
- Fechar e introduzir o leitor de cartões
- Siga as instruções da orientação por menus.

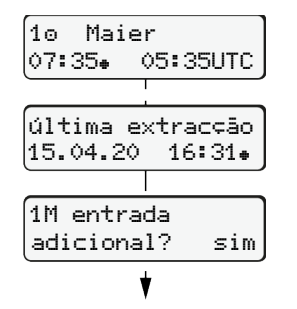

Indicação: Nome do condutor, Hora local 07:35+ e hora UTC 05:35UTC (Horário de Verão: + 2 horas). É exibida a data/hora local da última extracção do cartão ( $\ast$ ).

Não: **não** adicionar atividades/tempos de repouso.

sendo que as pode corrigir, se necessário.

### **Exemplp A: Adicionar tempo de repouso**

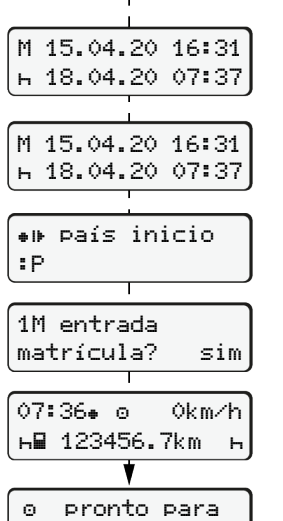

condução

**Certificar-se de que as atividades são registadas por completo.** Sim: proceder a entradas manuais.

As entradas voltam a ser exibidas,

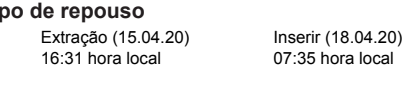

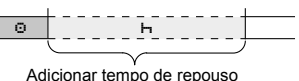

- Pressionar a tecla **e** e mantê-la premida: Salto para o último campo de introdução (os minutos piscam).
- $\bullet$  Premir novamente a tecla  $\overline{\text{cs}}$ . País início apenas no caso de ter sido introduzido País fim na última extração.
- Confirmar a entrada.
- = A viagem pode começar.
- O DTCO mostra que a viagem pode ser iniciada, e ainda se se trata de um condutor individual  $(\circ)$  ou de um serviço em equipa  $( \circ \circ ).$

### **Exemplo B: Continuar atividade**

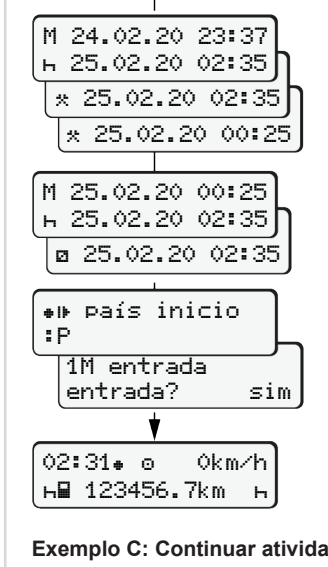

#### **Exemplo C: Continuar atividade e antepor a outras**

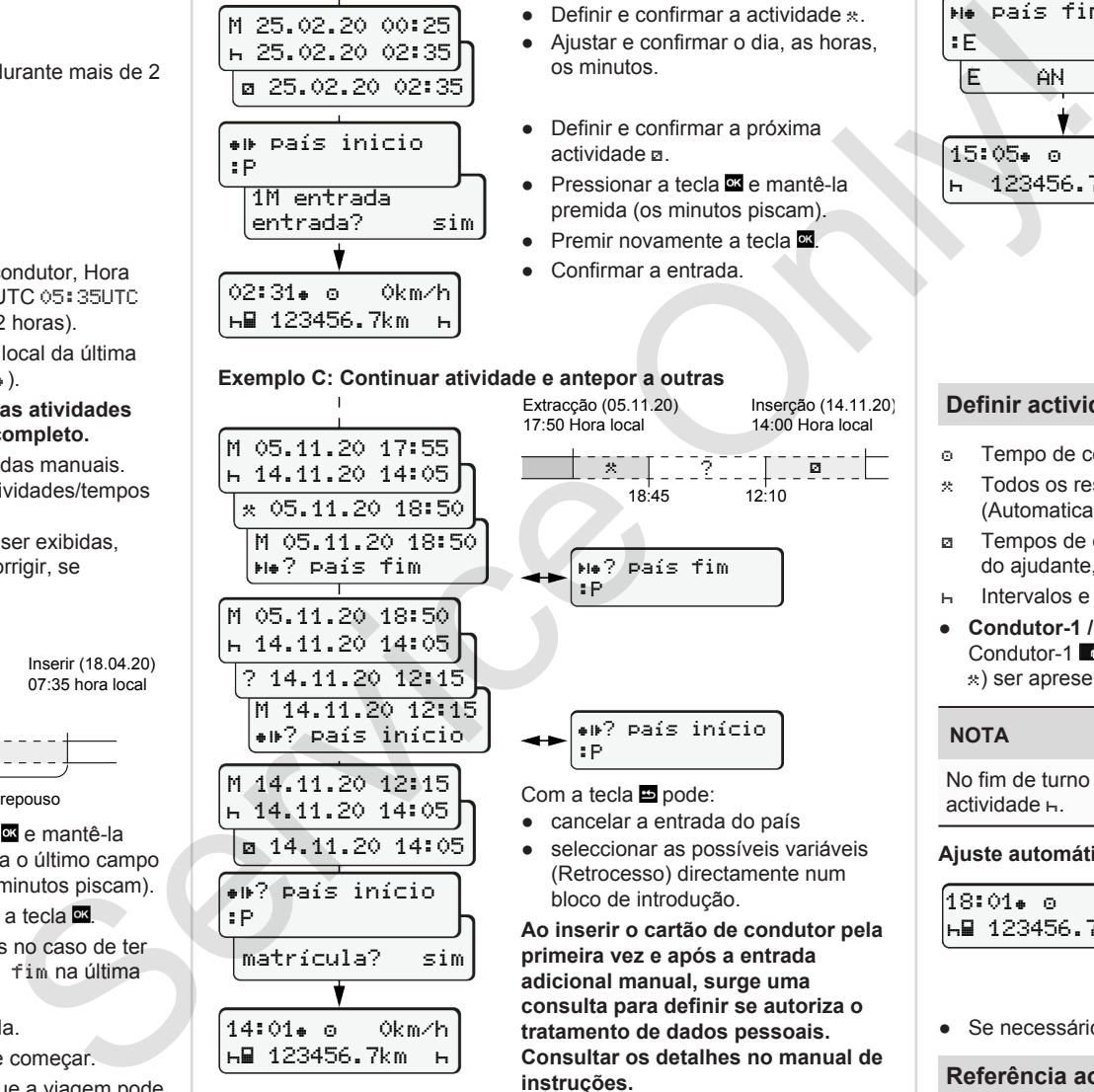

### **Retirar o cartão de condutor**

- Nas variantes ADR, ligar a ignição.
- Manter a respetiva tecla combinada premida durante mais de 2 segundos.
- Siga as instruções da orientação por menus.

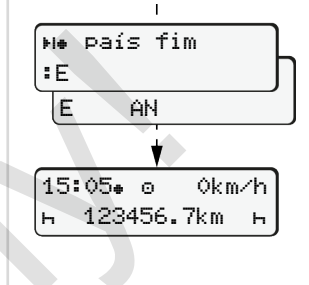

- Seleccione, confirme o país.
- Espanha: Selecionar a região.
- A entrada do país pode cancelar-se  $com a t ecla \nightharpoonup$ , se, por exemplo, pretender dar continuidade ao seu turno de trabalho.

Se a função estiver disponível, existe a possibilidade de criar uma impressão diária antes de o cartão ser ejetado.

- O leitor de cartões é aberto para retirar o cartão de condutor.
- Retirar o cartão de condutor
- **Fechar e introduzir o leitor de** cartões.

# **Definir actividades**

- Tempo de condução (automaticamente em marcha)
- Todos os restantes tempos de trabalho (Automaticamente em paragem de veículo para condutor 1.)
- Tempos de disponibilidade em serviço (tempos de espera, tempo do ajudante, tempo de dormida durante a viagem para condutor 2)
- Intervalos e tempos de repouso
- **Condutor-1 / Condutor-2:** Premir repetidamente a tecla combinada Condutor-1  $\omega$  ou Condutor-2  $\omega$ , até a atividade pretendida ( $\theta$   $\approx$ ) ser apresentada no visor.

# **NOTA**

No fim de turno ou no caso de intervalo, definir impreterivelmente a actividade H.

### **Ajuste automático após ligar/desligar a ignição (opção):**

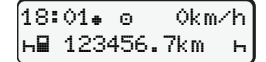

Reconhecível quando a actividade pisca durante aprox. 5 segundos na visualização standard **(a)**. De seguida, volta a aparecer a visualização anterior.

● Se necessário, a actividade pode ser também alterada.

### **Referência ao manual de instruções**

### **NOTA**

Estas instruções breves não substituem o manual de instruções pormenorizado do DTCO 1381, prescrito de acordo com o Regulamento (UE) 2016/799, Anexo IC.

actividade **a** ● Pressionar a tecla **¤** e mantê-la premida (os minutos piscam).  $\bullet$  Premir novamente a tecla  $\blacksquare$ .

 $\circ$   $\bullet$   $\circ$   $\circ$   $\circ$   $\circ$   $\circ$ 

Extração (24.02.20) 23:32 hora local

os minutos.

Completar atividades

● Definir e confirmar a próxima

• Definir e confirmar a actividade  $\ast$ . ● Ajustar e confirmar o dia, as horas

00:20 hora local

Inserir (25.02.20) 02:30 hora local

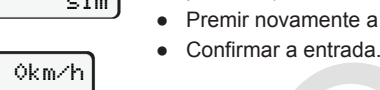